# ФЕДЕРАЛЬНОЕ ГОСУДАРСТВЕННОЕ УНИТАРНОЕ ПРЕДПРИЯТИЕ «ВСЕРОССИЙСКИЙ НАУЧНО-ИССЛЕДОВАТЕЛЬСКИЙ ИНСТИТУТ МЕТРОЛОГИЧЕСКОЙ СЛУЖБЫ» (ФГУП «ВНИИМС»)

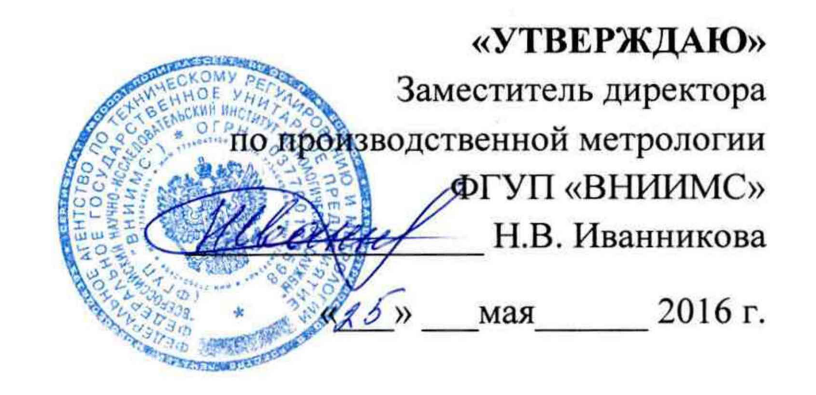

## ГОСУДАРСТВЕННАЯ СИСТЕМА ОБЕСПЕЧЕНИЯ ЕДИНСТВА ИЗМЕРЕНИЙ

# **КАНАЛЫ ИЗМЕРИТЕЛЬНЫЕ ПТК «РЕГУЛ»**

Методика поверки ПБКМ.421457.203 МП

> Москва 2016

## **СОДЕРЖАНИЕ**

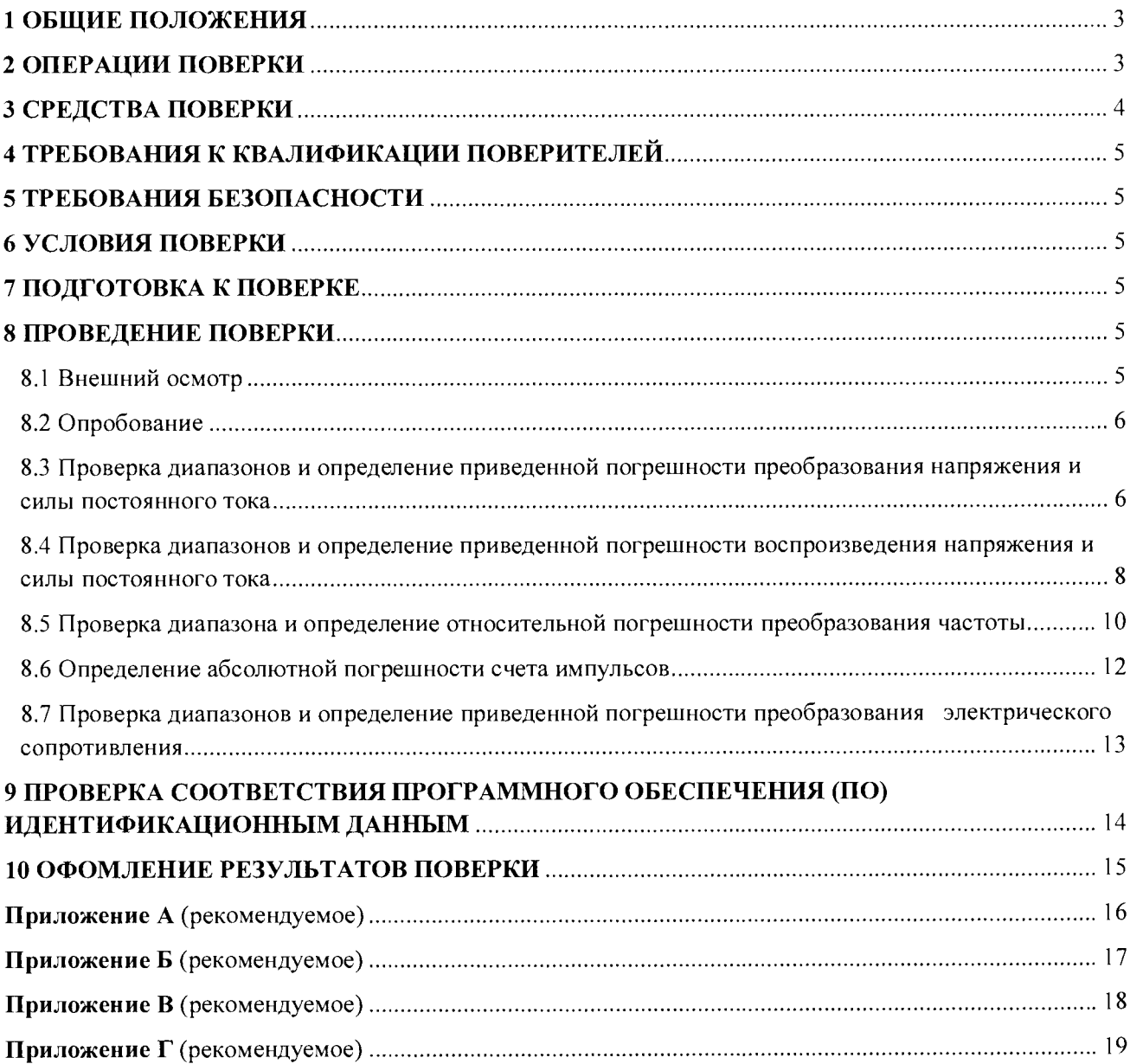

#### 1 ОБЩИЕ ПОЛОЖЕНИЯ

Каналы измерительные ПТК "РЕГУЛ" (далее - ИК) предназначены для преобразования выходных сигналов от не входящих в состав ИК первичных измерительных преобразователей в виде силы и напряжения постоянного тока, частоты, электрического сопротивления с визуализацией результатов в единицах контролируемых технологических параметров, а также для счета количества импульсов и воспроизведения аналоговых сигналов силы и напряжения постоянного тока; приема и передачи информации по последовательным каналам связи.

ИК ПТК «РЕГУЛ» строятся на базе программируемых логических контроллеров REGUL RX00 (регистрационный № 63776-16) и относятся к проектно - компонуемым изделиям, состав ИК определяется проектной документацией на конкретный технический объект.

ИК ПТК «РЕГУЛ» могут входить в состав систем телемеханики, автоматизированных систем управления технологическими процессами (АСУ ТП), систем автоматического пожаротушения, других программно-технических комплексов (ПТК).

При наличии соответствующего письменного заявления от владельца средства измерений допускается проведение поверки отдельных ИК, указанных в заявлении, в выбранных диапазонах.

Настоящий документ устанавливает требования к методикам первичной и периодической поверок.

Интервал между поверками - 1 (один) год.

#### **2 ОПЕРАЦИИ ПОВЕРКИ**

2.1 При проведении поверки выполняют операции, указанные в таблице 1.

Таблица 1

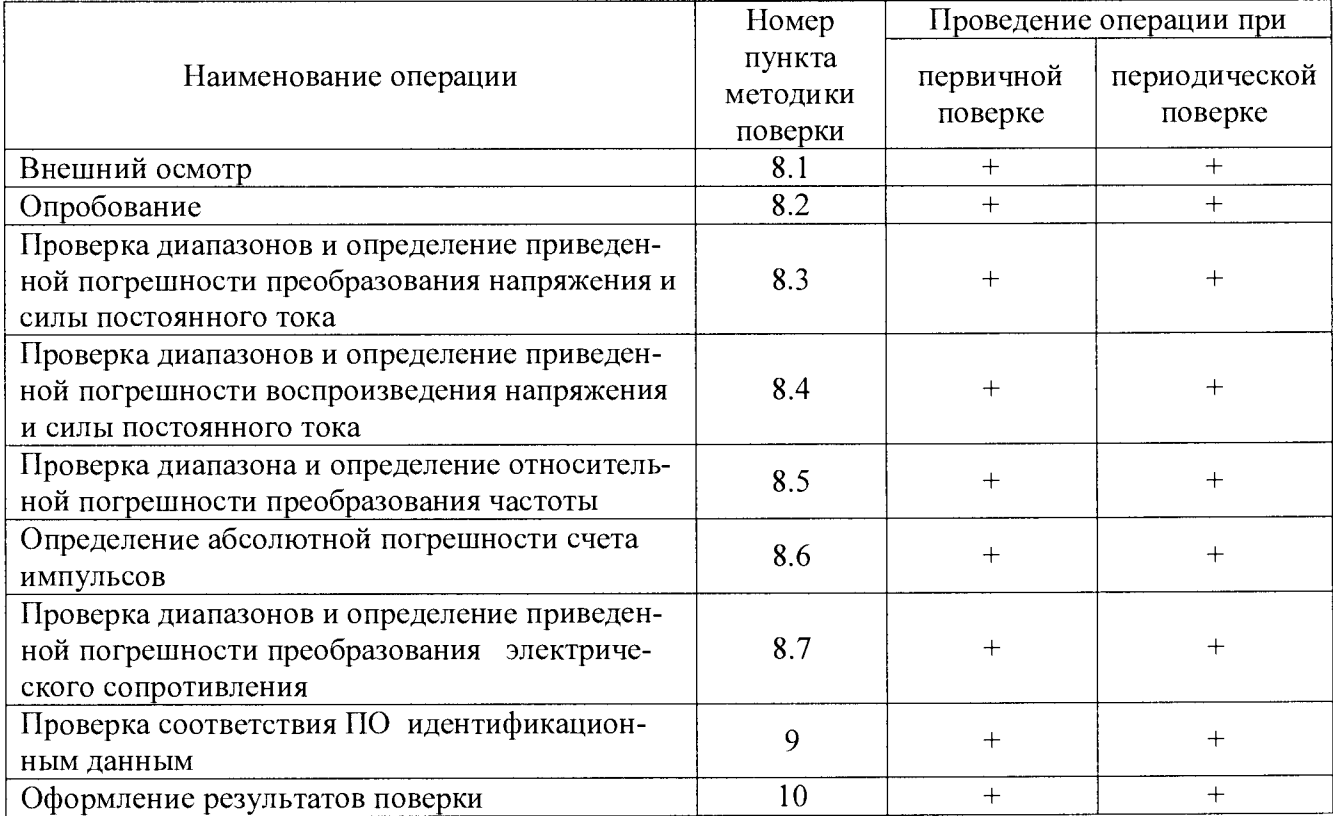

Примечание - Диапазоны технологических параметров для расчета приведенных погрешностей берут из паспорта на ИК

2.2 Если при выполнении хотя бы одной из операций поверки по п. 2.1 будут получены отрицательные результаты, ИК ПТК «РЕГУЛ» признаётся непригодным к эксплуатации.

## **3 СРЕДСТВА ПОВЕРКИ**

3.1 При проведении поверки применяются средства измерения и вспомогательные средства, указанные в таблице 2.

Таблица 2

| $N_{\!}\Omega$ | Наименование сред-<br>ства поверки  | Тип средства<br>поверки | Метрологические характеристики                                     |                                                                                                    |
|----------------|-------------------------------------|-------------------------|--------------------------------------------------------------------|----------------------------------------------------------------------------------------------------|
|                | Калибратор универ-<br>сальный       | H4-17                   | Пределы воспроизведе-<br>ния напряжения посто-<br>янного тока ± Uп | Пределы допускаемой<br>основной погрешности<br>$\pm ($ % or U + % or Un)                           |
|                |                                     |                         | 0,2 B                                                              | $0,002 + 0,0005$                                                                                   |
|                |                                     |                         | 2B                                                                 | $0,002 + 0,0002$                                                                                   |
|                |                                     |                         | 20B                                                                | $0,002 + 0,0001$                                                                                   |
|                |                                     |                         | Пределы воспроизведе-<br>ния силы постоянного<br>тока $\pm$ Iп     | Пределы допускаемой<br>основной погрешности<br>$\pm (96 \text{ or } 1 + 96 \text{ or } \text{In})$ |
|                |                                     |                         | 2 <sub>M</sub> A                                                   | $0,004 + 0,0005$                                                                                   |
|                |                                     |                         | 20mA                                                               | $0,004 + 0,0005$                                                                                   |
| $\overline{2}$ | Мультиметр                          | Fluke 8845A             | Предел измерений по-<br>стоянного напряжения,<br>$\pm$ Un          | Пределы основной до-<br>пускаемой погрешности<br>$\pm ($ % or U + % or Un)                         |
|                |                                     |                         | $100 \text{ MB}$                                                   | $0,005 + 0,0035$                                                                                   |
|                |                                     |                         | 1B                                                                 | $0,004 + 0,0007$                                                                                   |
|                |                                     |                         | 10B                                                                | $0,0035 + 0,0005$                                                                                  |
|                |                                     |                         | Предел измерений силы<br>постоянного тока, $\pm$ In                | Пределы основной до-<br>пускаемой погрешности<br>$\pm$ (% or I + % or In)                          |
|                |                                     |                         | 100 мкА                                                            | $0.05 + 0.025$                                                                                     |
|                |                                     |                         | $1$ MA                                                             | $0.05 + 0.005$                                                                                     |
|                |                                     |                         | 10 <sub>MA</sub>                                                   | $0,05 + 0,02$                                                                                      |
|                |                                     |                         | $100$ MA                                                           | $0,05 + 0,005$                                                                                     |
|                | Калибратор мно-<br>гофункциональный | $MC5-R$                 | Воспр. сопротивления,<br>Ом                                        | Пределы допускаемой<br>основной погрешности                                                        |
|                |                                     |                         | 14000                                                              | 0,04 % от показания или<br>30 мОм, что больше                                                      |
|                |                                     |                         | Воспр. сигналов прямо-<br>угольной формы                           | Пределы допускаемой<br>основной погрешности                                                        |
|                |                                     |                         | от 0,003 Гц до 50 кГц                                              | $\pm 0.01$ % от показания                                                                          |

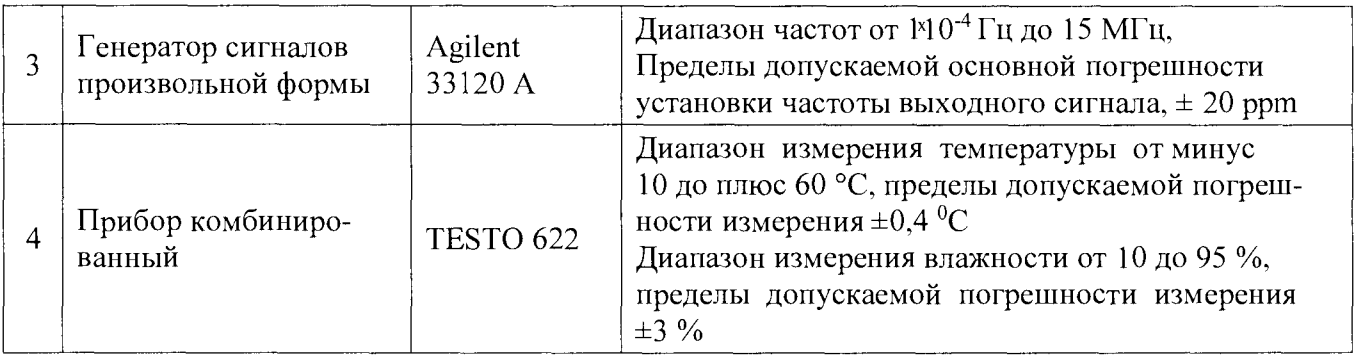

<span id="page-4-0"></span>3.2 Допускается использование других средств поверки, с метрологическими характеристиками не хуже указанных в таблице 2.

3.3 Средства поверки должны быть аттестованы/поверены в установленном порядке.

#### 4 ТРЕБОВАНИЯ К КВАЛИФИКАЦИИ ПОВЕРИТЕЛЕЙ

4.1 К поверке допускаются лица, изучившие настоящую методику, руководства по эксплуатации на ИК ПТК «РЕГУЛ», контроллер программируемый логический REGUL RX00, средства поверки.

4.2 Персонал, проводящий поверку, должен иметь квалификационную группу по электробезопасности не ниже III.

## 5 ТРЕБОВАНИЯ БЕЗОПАСНОСТИ

5.1 При проведении поверки должны соблюдаться требования безопасности, установленные «Правилами по охране труда при эксплуатации электроустановок», «Правилами технической эксплуатации электроустановок потребителей», а также требования безопасности, установленные в документации на средства поверки.

<span id="page-4-1"></span>5.2 Все средства измерений, которые подлежат заземлению, должны быть надежно заземлены, подсоединение зажимов защитного заземления к контуру заземления должно производиться ранее других соединений, а отсоединение - после всех отсоединений.

#### 6 УСЛОВИЯ ПОВЕРКИ

Поверка производится в следующих условиях:

- температура окружающего воздуха  $(20 \pm 5)$  °C;
- относительная влажность воздуха от 45 до 80 %;

#### 7 ПОДГОТОВКА К ПОВЕРКЕ

<span id="page-4-2"></span>7.1 ИК ПТК «РЕГУЛ» готовят к работе в соответствии с руководством по эксплуатации, средства поверки - в соответствии с их эксплуатационной документацией.

7.2 Перед поверкой ИК ПТК «РЕГУЛ» выдерживают в условиях, указанных в п. 6 не менее двух часов.

#### 8 ПРОВЕДЕНИЕ ПОВЕРКИ

8.1 Внешний осмотр

8.1.1 При внешнем осмотре устанавливают соответствие поверяемого канала требованиям эксплуатационной документации.

8.1.2 При внешнем осмотре проверяют:

- отсутствие внешних повреждений, влияющих на функциональные или технические характеристики измерительного канала;

- наличие маркировки и надписей, относящихся к местам присоединения;

- исправность устройств для присоединения внешних электрических цепей;

- наличие и целостность пломб изготовителя.

8.1.3 Результаты считают положительными, если выполняются условия п. 8.1.

8.2 Опробование

8.2.1 ИК ПТК «РЕГУЛ» включают в сеть в соответствии с указаниями, приведенными в руководстве по эксплуатации.

8.2.2 Спустя одну минуту убеждаются, что горят индикаторы «PWR» и «RUN» на модулях источника питания и центрального процессора контроллера REGUL RX00, а также индикаторы «RUN» на всех модулях ввода/вывода.

8.3 Проверка диапазонов и определение приведенной погрешности преобразования напряжения и силы постоянного тока

8.3.1 Проверку диапазонов и определение приведенной погрешности преобразования аналоговых сигналов проводят для всех каналов ввода напряжения и силы постоянного тока.

8.3.2 Проверку проводят не менее, чем в пяти точках Ai, равномерно распределенных по диапазону контролируемого технологического параметра, включая его крайние точки.

8.3.3 Собирают схему согласно рисунку 1. Калибратор может подключаться, как к входным клеммам шкафа, так и к месту подключения первичного преобразователя

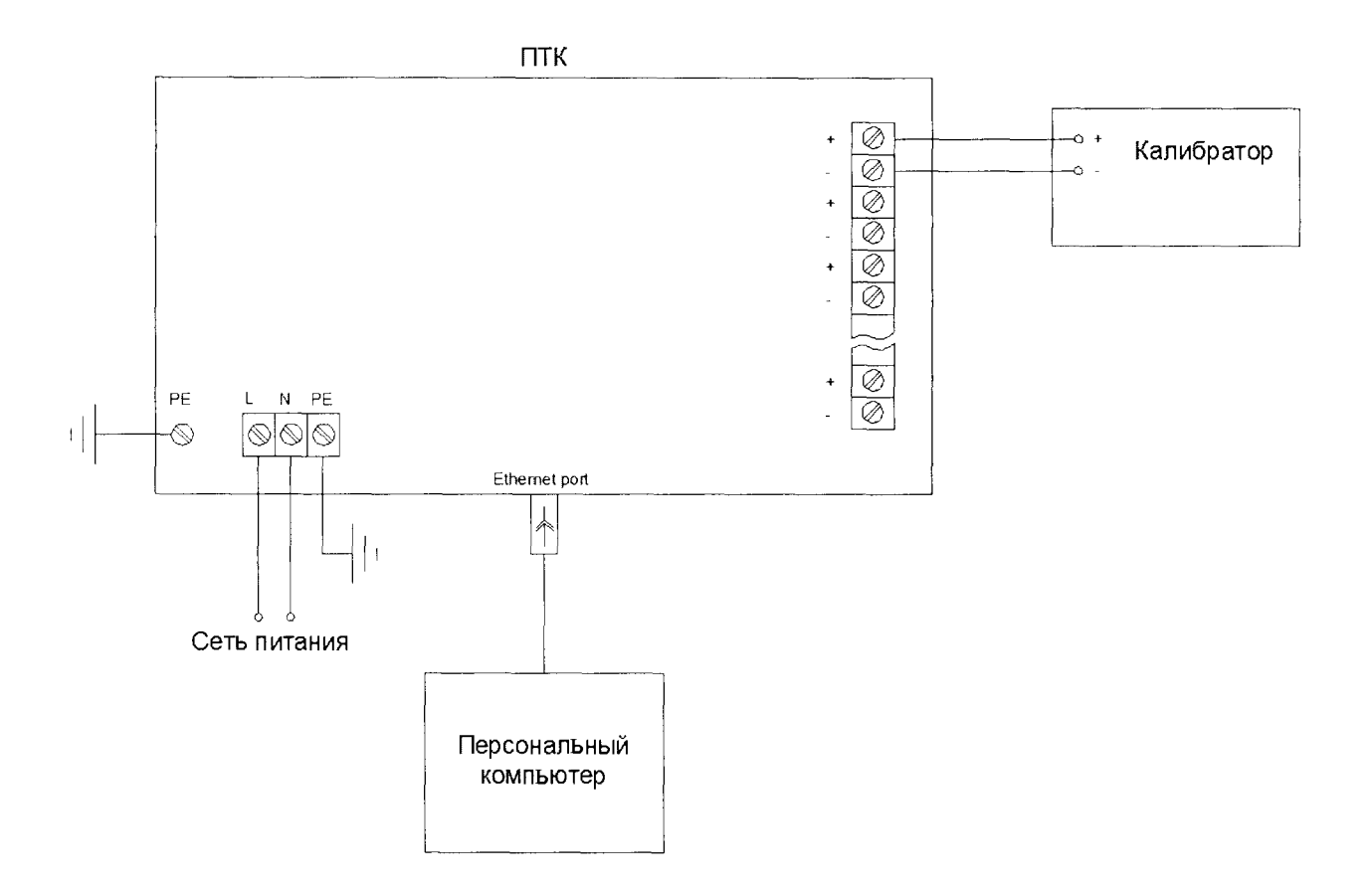

Рисунок 1 - Схема определения погрешности преобразования аналоговых каналов напряжения и силы постоянного тока

**8.3.4** Подключают выход калибратора на вход поверяемого канала.

**8.3.5** Подают напряжение питания.

**8.3.6** Выбирают на персональном компьютере режим отображения значений контролируемого технологического параметра для поверяемого каната.

**8.3.7** Для каждой выбранной точки Aj рассчитывают значение входного сигнала канала I<sub>i</sub> (U<sub>i</sub>) по формулам

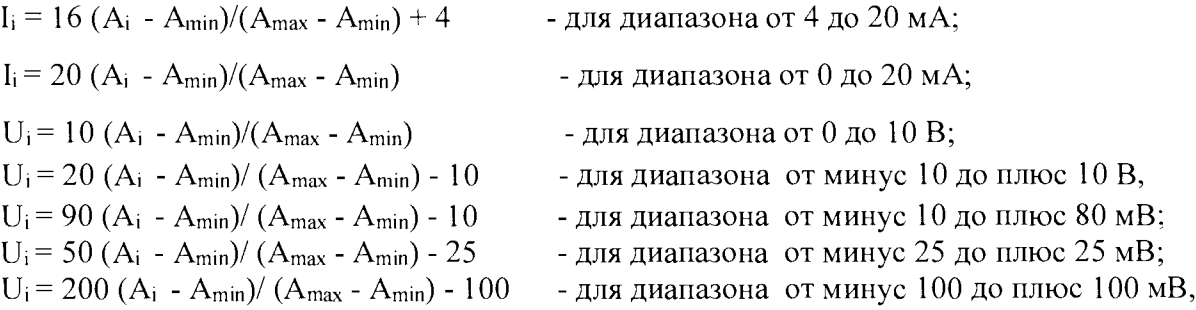

где  $A_{min}$ ,  $A_{max}$  - нижний и верхний пределы диапазона контролируемого технологического параметра (указаны в паспорте).

8.3.8 Последовательно устанавливают на калибраторе рассчитанные значения I; (U<sub>i</sub>). С экрана монитора персонального компьютера (РС) считывают установившиеся значения контролируемого технологического параметра Аиі

8.3.9 Для каждого выбранного значения А; рассчитывают значение приведенной погрешности  $\gamma_1, \frac{6}{2}$ , по формуле

$$
\gamma_i = 100 \frac{A_i - A_{\text{H}i}}{D}, \qquad (1)
$$

где  $D = (A_{max} - A_{min})$  -диапазон контролируемого технологического параметра.

8.3.10 Повторяют операции для остальных каналов ввода аналоговых сигналов силы и напряжения постоянного тока.

Результаты заносят в таблицу по форме Приложения А

Каналы считаются прошедшими поверку с положительным результатом, если все полученные значения  $\gamma_i$  удовлетворяют соотношению  $|\gamma_i| \le |\gamma_{\text{non}}|$ , указанному в паспорте на ИК ПТК «РЕГУЛ».

8.4 Проверка диапазонов и определение приведенной погрешности воспроизведения напряжения и силы постоянного тока

8.4.1 Проверку диапазонов и определение приведенной погрешности воспроизведения аналоговых сигналов проводят для всех каналов воспроизведения.

8.4.2 Проверку проводят не менее, чем в пяти точках  $U_i$  (I<sub>i</sub>), равномерно распределенных по выбранному диапазону воспроизведения напряжения (силы) постоянного тока, включая его крайние точки.

8.4.3 Для проверки диапазонов и определения погрешности воспроизведения напряжения постоянного тока собирают схему согласно рисунку 2.

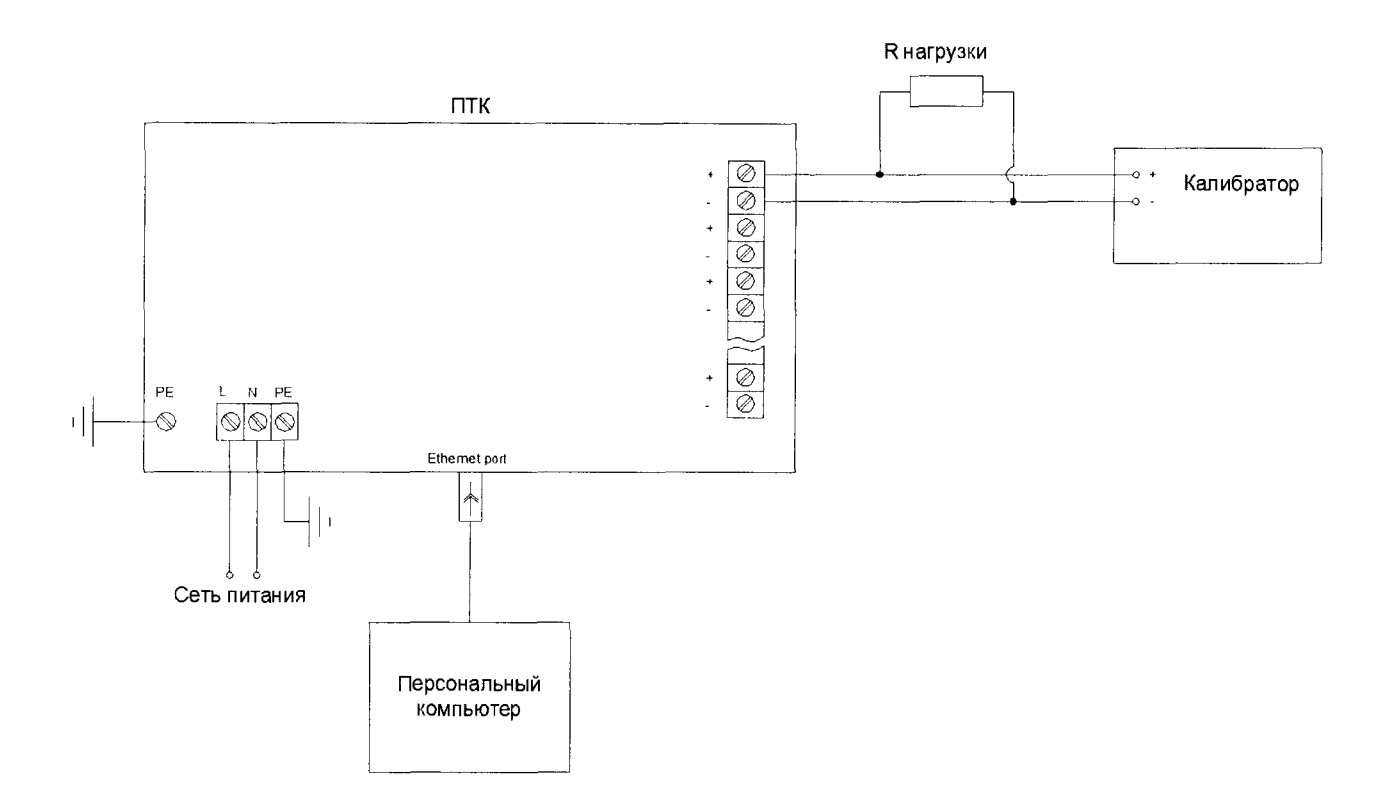

Рисунок 2 - Схема проверки диапазонов и определения погрешности воспроизведения напряжения постоянного тока (Rнагрузки ≥100 кОм)

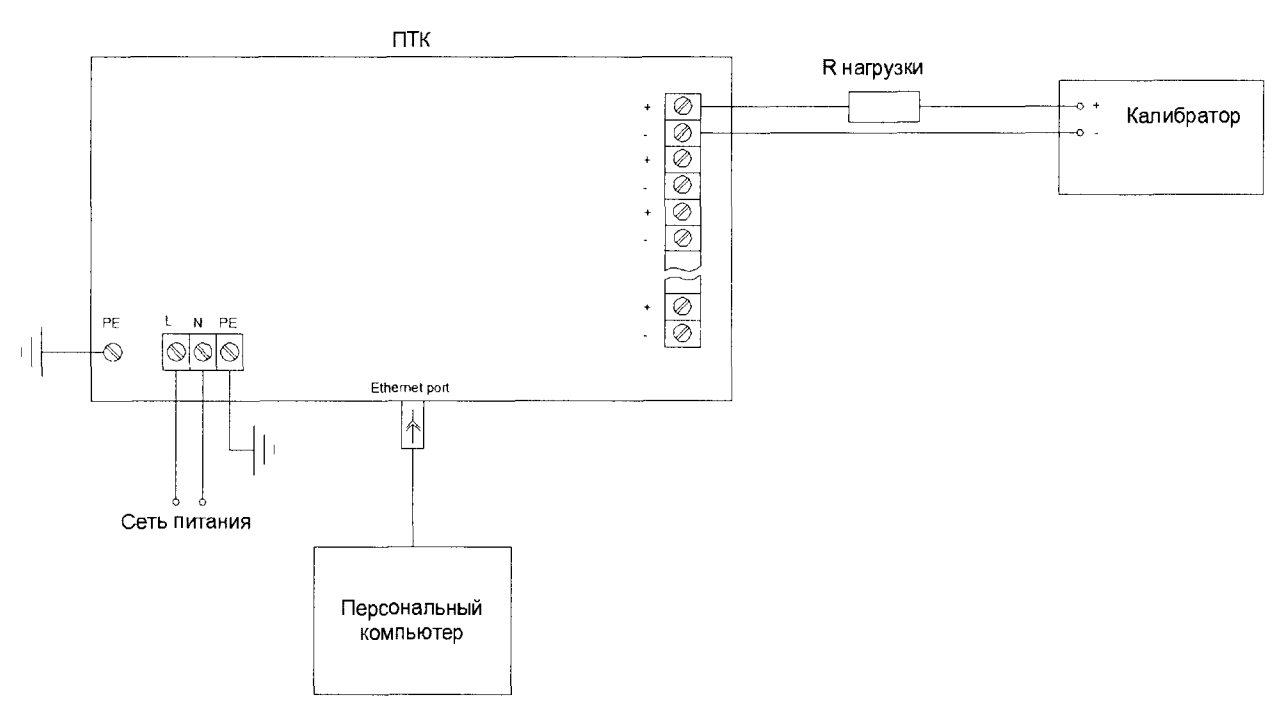

Рисунок 3 - Схема проверки диапазонов и определения погрешности воспроизведения силы постоянного тока ( $R_{\text{harpysku}} \leq 500 \text{ Om}$ )

8.4.4 Для проверки диапазонов и определения погрешности воспроизвеления силы постоянного тока собирают схему согласно рисунку 3.

8.4.5 Калибратор может полключаться, как к соответствующим клеммам шкафа, так и в месте подключения нагрузки.

8.4.6 Подают напряжение питания.

8.4.7 В окне программы персонального компьютера последовательно задают выбранные значения  $U_i(I_i)$  выходного сигнала. С калибратора считывают устоявшиеся значения  $U_{\text{Mi}}$ (I<sub>Иі</sub>) выходного сигнала поверяемого канала.

8.4.8 Для каждого выбранного значения U<sub>i</sub> (I<sub>i</sub>) рассчитывают значение приведенной погрешности воспроизведения по формулам

$$
\gamma_{U\,i} = 100\,\tfrac{U_i - U_{\textrm{Hi}}}{D_{\textrm{ti}}}, \quad \gamma_{I\,i} = 100\,\tfrac{I_i - I_{\textrm{Yfi}}}{D_{\textrm{t}}} \,, \qquad (2)
$$

где  $D_U$ ,  $D_I$  – выбранные диапазоны воспроизведения напряжения и силы постоянного тока соответственно.

8.4.9 Повторяют операции для остальных каналов воспроизведения. Результаты вносят в таблицу по форме Приложения Б

Каналы считаются прошедшими поверку с положительными результатами, если все полученные значения  $\gamma$ <sub>U</sub>i,  $\gamma$ <sub>I</sub>i удовлетворяют соотношениям  $\gamma$ <sub>U</sub>i| ≤| $\gamma$ <sub>U</sub> доп|;  $|\gamma_{\text{II}}|$  <  $|\gamma_{\text{I}}|$  доп. Указанным в паспорте на ИК ПТК «РЕГУЛ».

8.5 Проверка диапазона и определение относительной погрешности преобразования частоты

8.5.1 Проверку диапазона и определение относительной погрешности преобразования частоты проводят для всех каналов преобразования частоты.

8.5.2 Проверку проводят не менее, чем в пяти точках А;, равномерно распределенных по диапазону контролируемого технологического параметра, включая его крайние точки.

8.5.3 Собирают схему согласно рисунку 4.

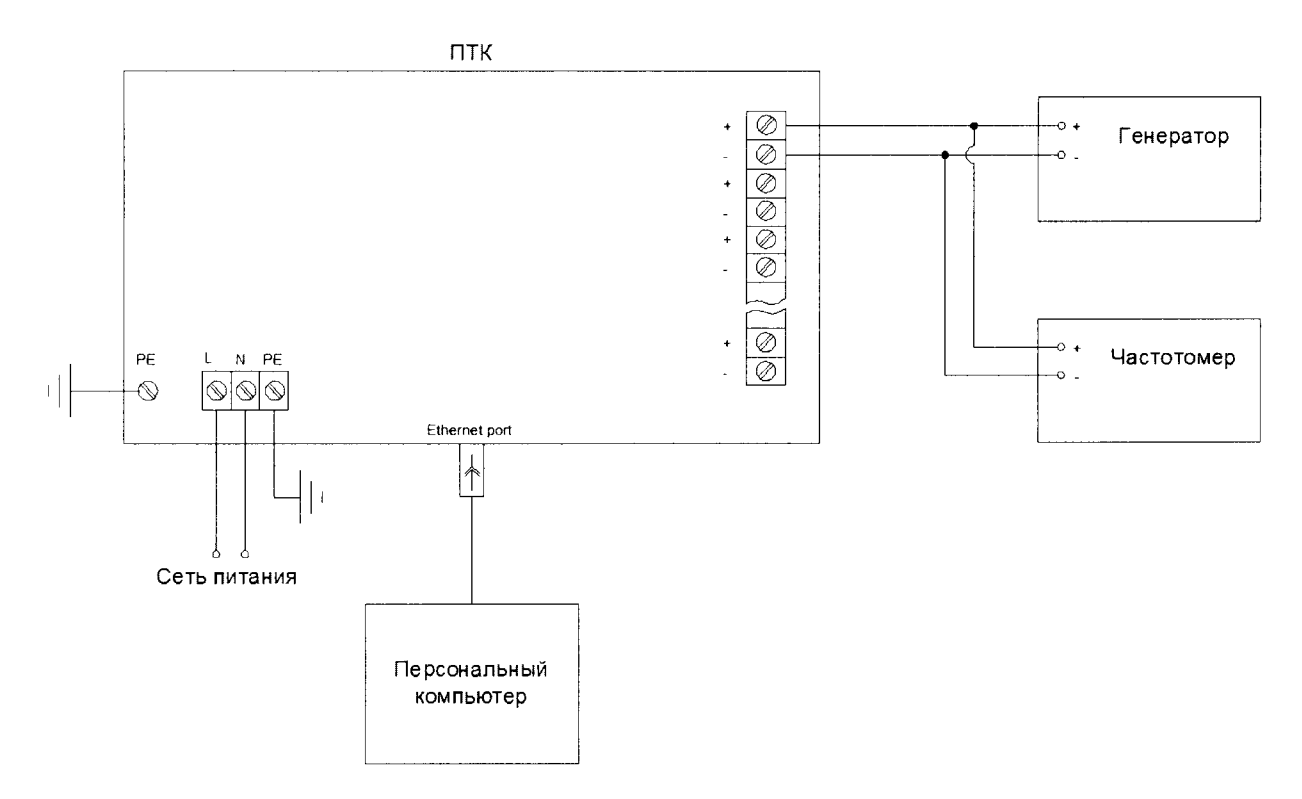

Рисунок 4 - Схема проверки диапазона и определения погрешности преобразования частоты

8.5.4 Подключают выход генератора на вход поверяемого канала. Генератор может подключаться, как к входным клеммам шкафа, так и к месту подключения первичного преобразователя. Частоту выходного сигнала генератора контролируют по показаниям подключенного к его выходу частотомера.

8.5.5 Подают напряжение питания.

8.5.6 Выбирают на персональном компьютере режим отображения значений контролируемого технологического параметра для поверяемого канала.

8.5.7 Для каждой выбранной точки Аі рассчитывают значение входного сигнала канала  $F_i$  по формуле

$$
F_i = (F_{\text{max}} - F_{\text{min}}) \cdot (A_i - A_{\text{min}})/(A_{\text{max}} - A_{\text{min}}),
$$
 (3)

где F<sub>min, Fmax</sub> - нижний и верхний пределы диапазона частоты входного сигнала канала (указаны в паспорте);

A<sub>min</sub>, А<sub>max</sub> - нижний и верхний пределы диапазона контролируемого технологического параметра (указаны в паспорте).

8.5.8 На экране монитора персонального компьютера наблюдают устоявшиеся значения контролируемого технологического параметра Аиі.

8.5.9 Для каждого рассчитанного значения  $F_i$  определяют значение относительной погрешности преобразования частоты  $\delta$  *F* i, %:

$$
\delta_{\text{F1}} = \frac{A_{\text{K1}} - A_{\text{i}}}{A_{\text{i}}} \tag{4}
$$

8.5.10 Повторяют операции для остальных каналов преобразования частоты.

Результаты вносят в таблицу по форме Приложения В.

Каналы считаются прошедшими поверку с положительными результатами, если все полученные значения δгі удовлетворяют соотношению  $|\delta_F|$   $\leq |\delta_F|$  доп., указанного в паспорте на ИК ПТК «РЕГУЛ».

8.6 Определение абсолютной погрешности счета импульсов

8.6.1 Собирают схему согласно рисунку 5.

8.6.2 Подключают выход генератора на вход поверяемого канала.

8.6.3 Полают напряжение.

8.6.4 Выбирают на персональном компьютере режим отображения числа импульсов.

8.6.5 Устанавливают амплитуду импульсов генератора равной 10 В

8.6.6 Задают на генераторе количество импульсов N = 99999 на частоте 10 кГц и запускают процесс генерирования. После окончания процесса генерирования считывают на экране монитора РС измеренное количество импульсов  $N_{H}$ .

8.6.7 Определяют абсолютную погрешность счета импульсов по формуле

$$
\Delta_N = N_H - N
$$

8.6.8 Повторяют операции для остальных каналов счета импульсов.

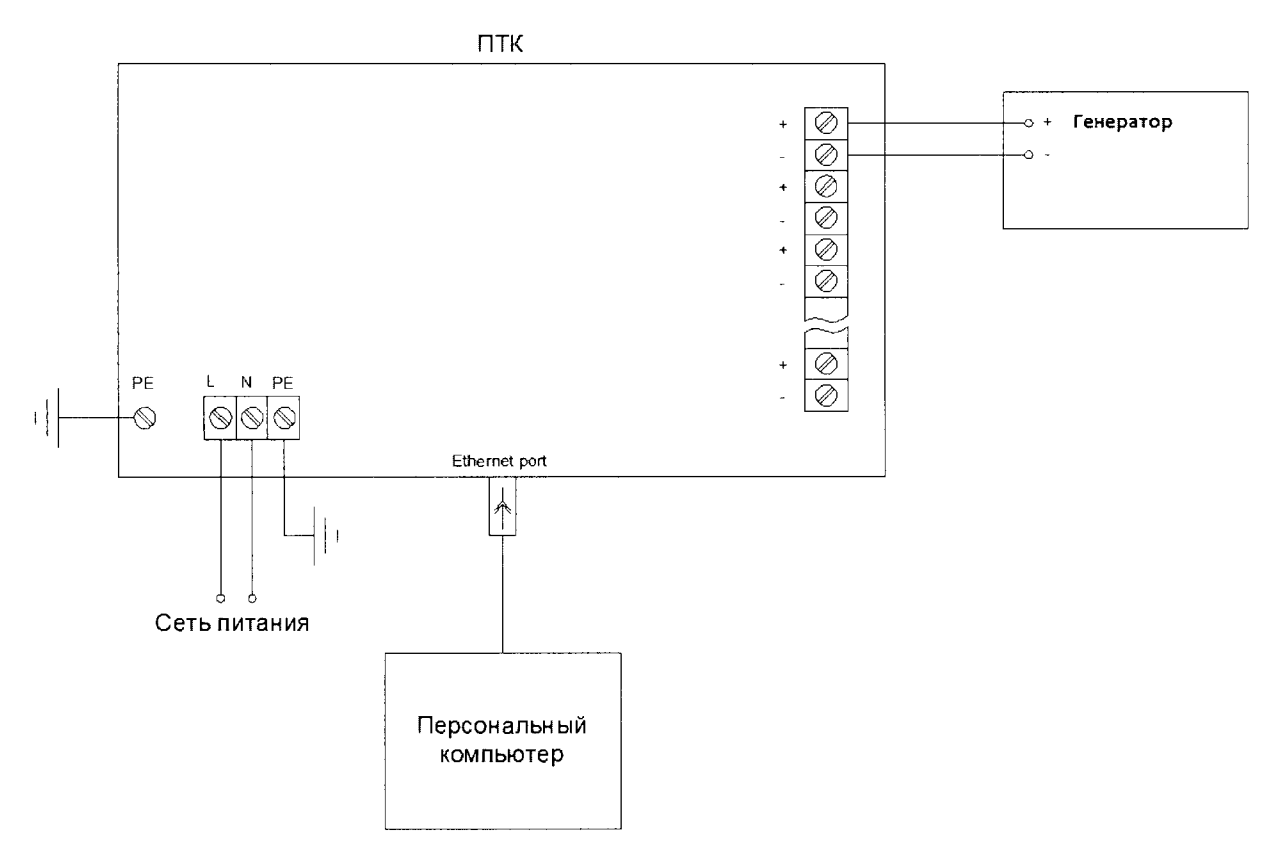

Рисунок 5 - Схема определения погрешности счета импульсов

Результаты вносят в таблицу по форме Приложения Г.

Каналы считают прошедшими проверку с положительными результатами, если все полученные значения  $\Delta_N$  удовлетворяют соотношению  $|\Delta_N| \le |\Delta_N|$  доп, указанному в паспорте на ИК ПТК «РЕГУЛ».

8.7 Проверка диапазонов и определение приведенной погрешности преобразования электрического сопротивления

8.7.1 Проверку диапазонов и определение приведенной погрешности преобразования электрического сопротивления проводят для всех каналов, входной величиной для которых является электрическое сопротивление.

8.7.2 Проверку проводят не менее, чем в пяти точках А;, равномерно распределенных по диапазону контролируемого технологического параметра, включая его крайние точки.

8.7.3 Собирают схему согласно рисунку 6. Магазин сопротивления может подключаться, как к входным клеммам шкафа, так и к месту подключения первичного преобразователя.

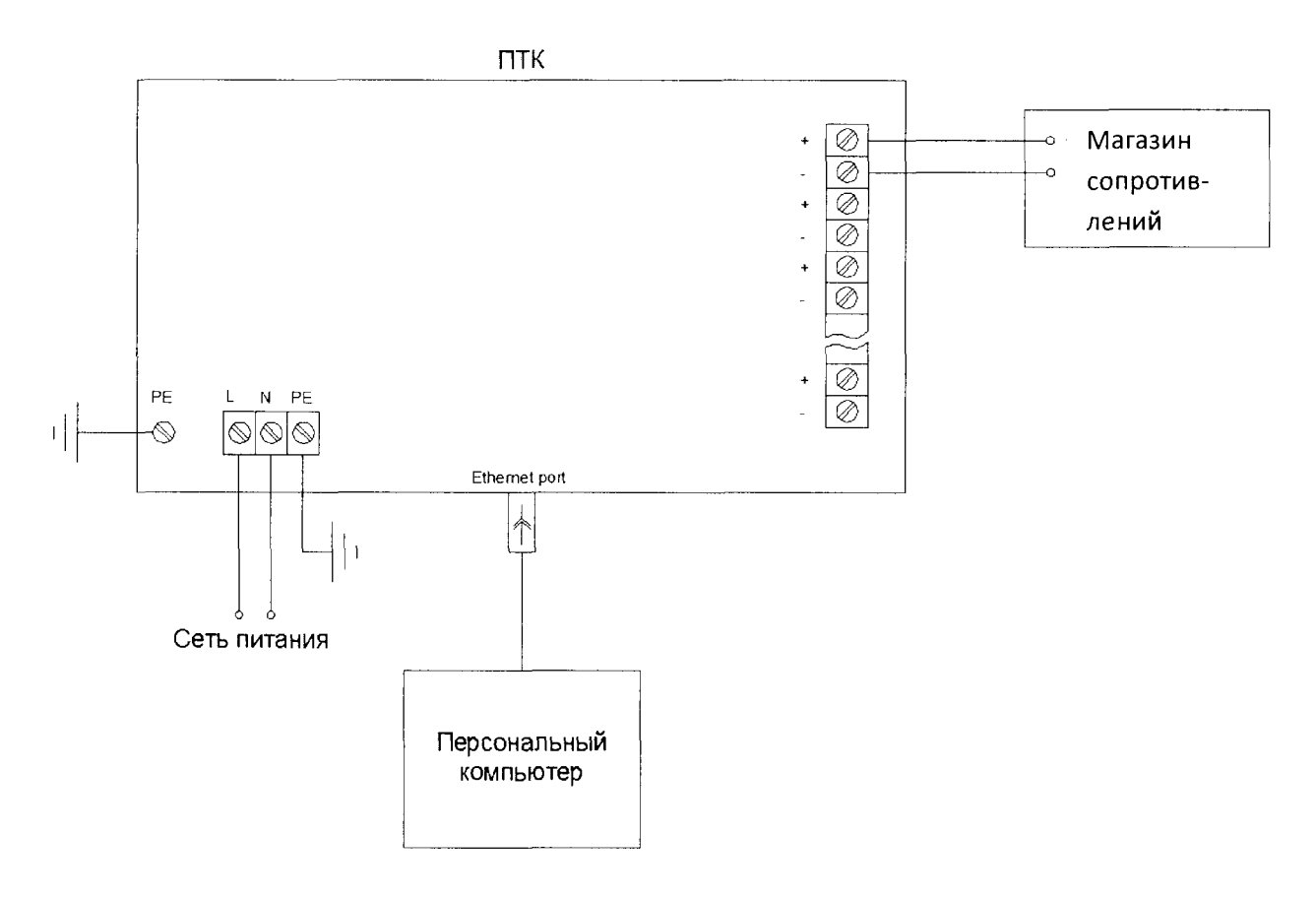

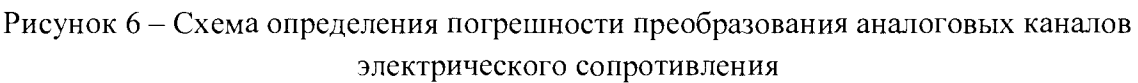

8.7.4 Подключают магазин сопротивления на вход поверяемого канала.

8.7.5 Подают напряжение питания.

8.7.6 Выбирают на персональном компьютере режим отображения значений контролируемого технологического параметра для поверяемого канала.

8.7.7 Для каждой выбранной точки А; рассчитывают значение входного сигнала канала R<sub>i</sub> по формуле

$$
R_i = (R_{\text{max}} - R_{\text{min}}) \cdot (A_i - A_{\text{min}}) / (A_{\text{max}} - A_{\text{min}})
$$
(5)

где A<sub>min</sub>, А<sub>max</sub> - нижний и верхний пределы диапазона контролируемого технологического параметра (указаны в паспорте),

 $R_{\text{max}}$ ,  $R_{\text{min}}$  – нижний и верхний пределы диапазона сопротивления (указаны в паспор-Te).

8.7.8 Последовательно устанавливают на магазине сопротивлений рассчитанные значения R<sub>i</sub>.

С экрана монитора персонального компьютера (РС) считывают устоявшиеся значения контролируемого технологического параметра Аиі.

8.7.9 Для каждого выбранного значения Аі рассчитывают значение приведенной погрешности  $\gamma_{\text{R}i}$ , %, по формуле

$$
\gamma_{Ri} = 100 \, \frac{A_i - A_{I1i}}{D}, \qquad (6)
$$

где  $D = (A_{max} - A_{min})$  -диапазон контролируемого технологического параметра.

8.7.10 Повторяют операции для остальных каналов ввода аналоговых сигналов электрического сопротивления.

Результаты вносят в таблицу по форме Приложения А

Каналы считаются прошедшими поверку с положительным результатом, если все полученные значения  $\gamma_{\text{Ri}}$  удовлетворяют соотношению  $|\gamma_{\text{Ri}}| \leq |\gamma_{\text{R}}|$ , указанному в паспорте на ИК ПТК «РЕГУЛ».

### <span id="page-13-0"></span>9 ПРОВЕРКА СООТВЕТСТВИЯ ПРОГРАММНОГО ОБЕСПЕЧЕНИЯ (ПО) ИДЕНТИФИКАЦИОННЫМ ДАННЫМ

9.1 Средствами среды разработки ПО ПЛК Epsilon LD сверить с отраженной в эксплуатационной документации на ИК ПТК «РЕГУЛ» версию прикладного ПО ЦП ПЛК и модулей ввода/вывода.

9.2 Проверка версии ПО модуля ввода/вывода.

9.2.1 В онлайн-режиме (при подключении к ПЛК) надо открыть редактор модуля, для которого надо узнать версию ПО. В поле "FW version current" будет текущая версия ПО.

9.3 Проверка версии ПО ЦПУ.

9.3.1 Версию ПО ЦПУ можно узнать из журнала ПЛК. Для этого надо открыть редактор устройства ПЛК Regul, перейти на вкладку "Журнал" и нажать кнопку обновить.

9.3.2 Изделия, имеющие версию ПО, не соответствующую указанной в таблице 3, до поверки не допускаются.

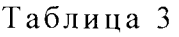

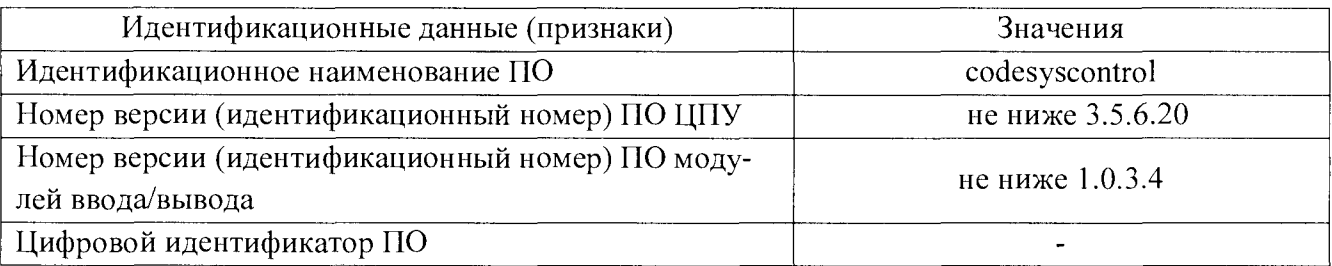

#### 10 ОФОМЛЕНИЕ РЕЗУЛЬТАТОВ ПОВЕРКИ

10.1 Результаты поверки заносят в протоколы, рекомендуемые формы которых приведены в приложениях А - Г.

10.2 При положительных результатах поверки ИК ПТК «РЕГУЛ» признается пригодным к эксплуатации, что удостоверяется оттиском поверительного клейма в паспорте с подписью поверителя и свидетельством о поверке.

10.3 При отрицательных результатах поверки ИК ПТК «РЕГУЛ» признается непригодным к эксплуатации, выдаётся извещение о непригодности с указанием причин.

10.4 Документы по результатам поверки оформляются в соответствии с требованиями приказа Минпромторга №1815 от 02.07.2015 г.

Robefiere<br>3 avril 2019 Aveceuve de Monard-Courepeuse

#### Приложение А

(рекомендуемое)

Протокол поверки №

or " $\frac{1}{20}$  " $\frac{20}{\pi}$  r..

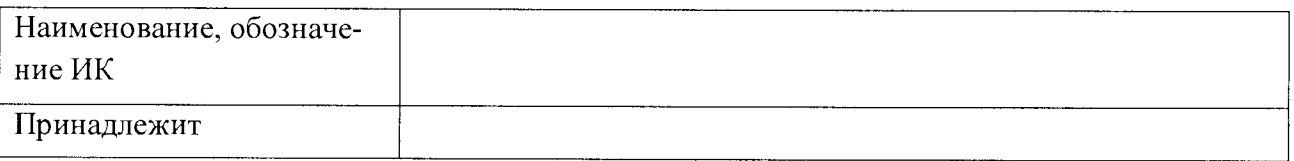

Условия поверки:

- 
- 

Средства поверки

 $\overbrace{\hspace{2.5cm}}$ , 3aB.  $N_{\Omega}$ 

(Свидетельство о поверке № 100 000 000 000 1000 000 1000 000 1000 1000 000 1000 1000 1000 1000 1000 1000 1000 100 100 100 100 100 100 100 100 100 100 100 100 100 100 100 100 100 100 100 100 100 100 100 100 100 100 100 100

Результаты поверки приведены в таблице.

Таблица

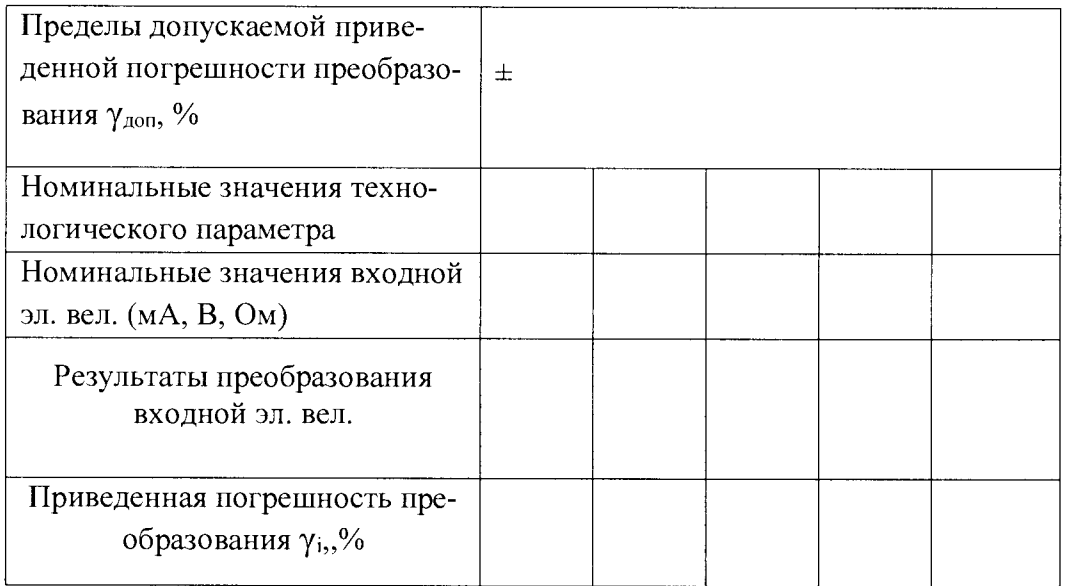

#### Приложение Б

(рекомендуемое)

Протокол поверки №

or " $\frac{1}{2}$ " 20  $\frac{1}{2}$  ...

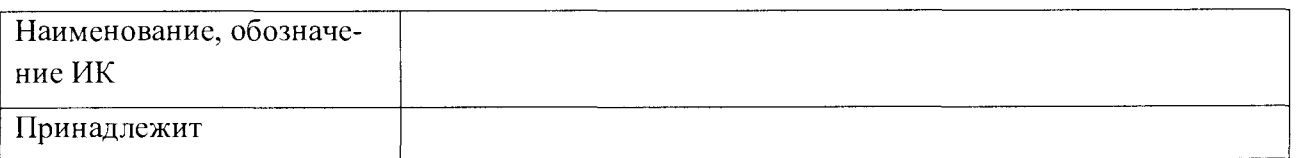

Условия поверки:

- $\mathbb{Z}^{\mathbb{Z}^2}$
- $\omega_{\rm{eff}}$

Средства поверки

 $\overline{\phantom{a}}$ , 3ab.  $N_2$ 

(Свидетельство о поверке  $N_2$  от 20 г.)

Результаты поверки приведены в таблице.

Таблица

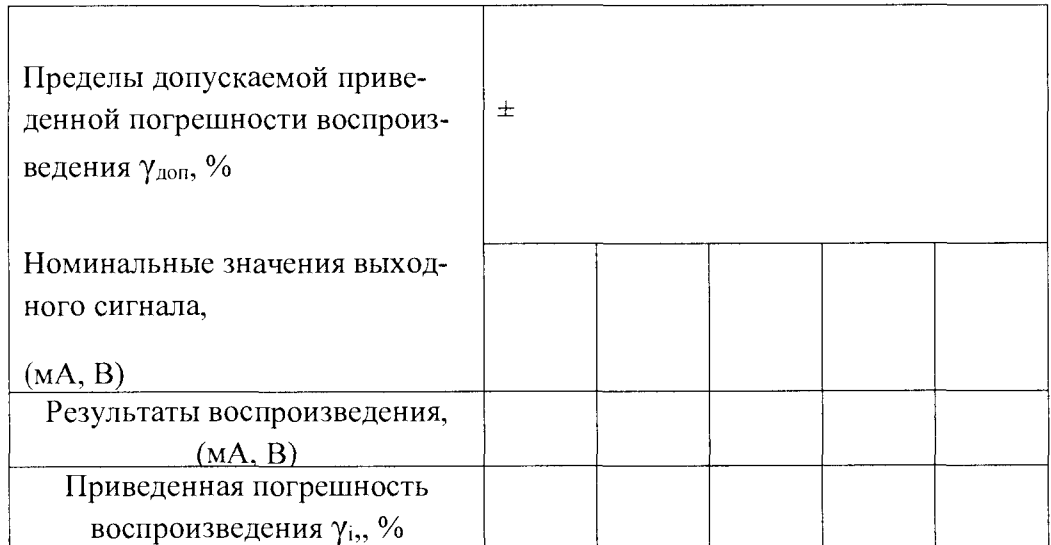

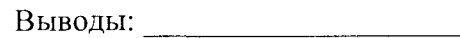

#### Приложение В

(рекомендуемое)

Протокол поверки №

от " " 20 г.

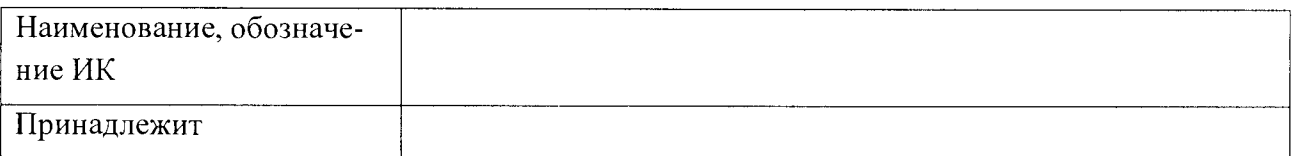

Условия поверки:

- 
- 

Средства поверки

 $\sim$  3aB. No  $\sim$ 

(Свидетельство о поверке  $\mathcal{N}_2$  от 20 г.)

Результаты поверки приведены в таблице.

Таблица

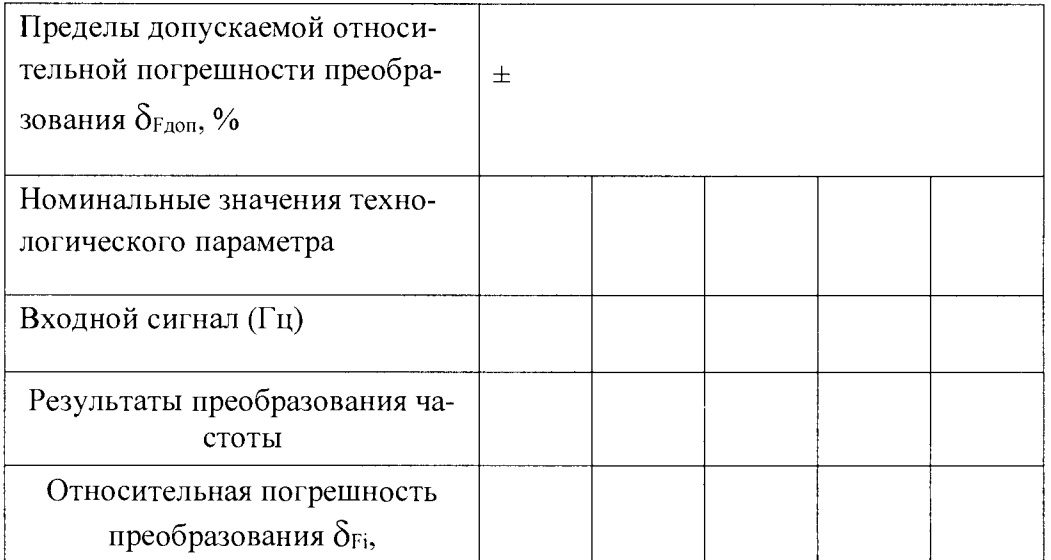

Выводы: При последник при последник при последник при последник при последник при последник при последник при

#### Приложение Г

(рекомендуемое)

Протокол поверки №

or " $\frac{1}{20}$  " $\frac{1}{20}$  T..

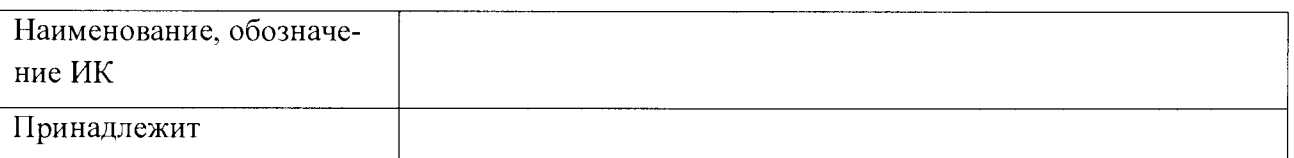

Условия поверки:

- $\omega_{\rm{eff}}$
- 

Средства поверки

 $\sim$ , 3aB.  $\mathcal{N}_{\mathcal{Q}}$ 

Результаты поверки приведены в таблице.

Таблица

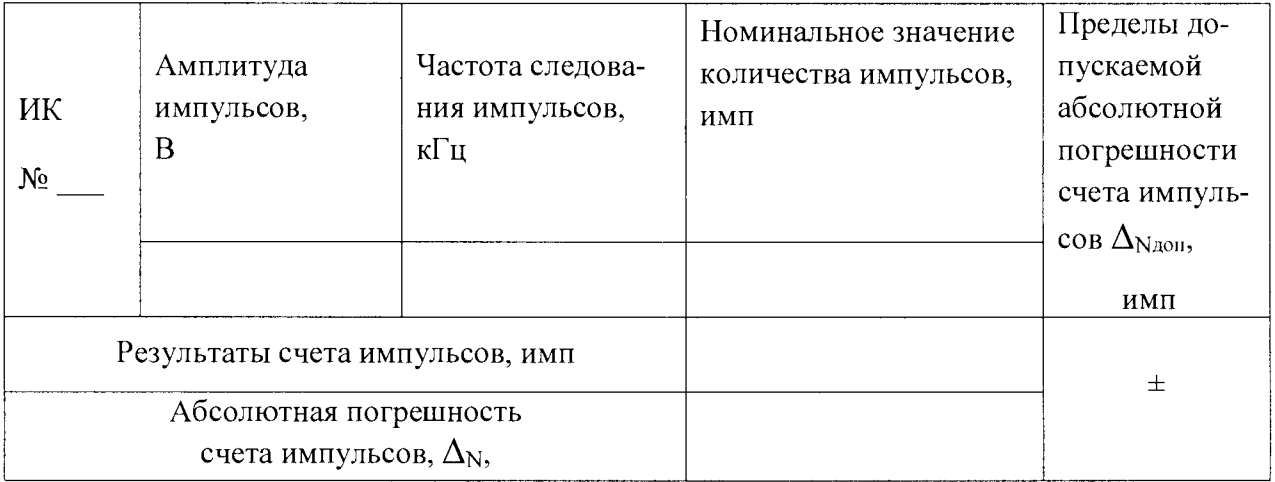

Поверитель: